# **DarkGlass Crack X64 2022 [New]**

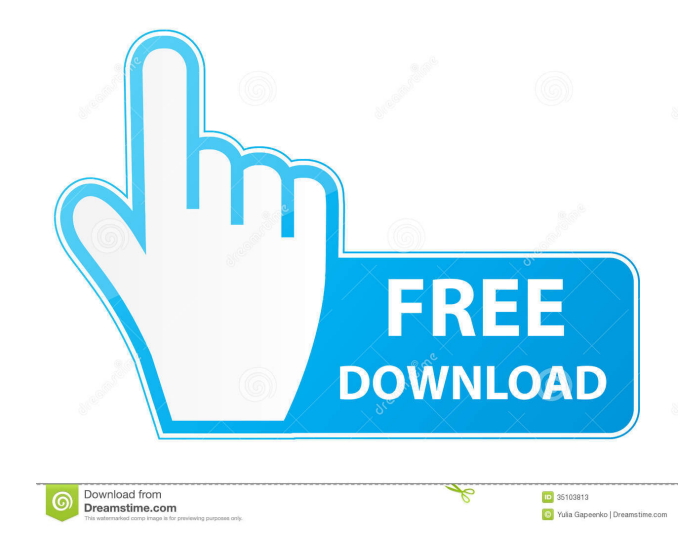

### **DarkGlass Crack+ For PC**

DarkGlass allows the Alpha channel of an image to be cut out or pasted over the current layer like a stencil. This way, the part of the image not covered by the stencil is used as it is. The stencil can be placed on top of the background or current layer. The stencil is transparent (i.e. will not show the parts behind the stencil) unless used in combination with the Opacity mask. A version that removes only shadows is available. This version allows you to put the Alpha of the shadow layers over the Alpha of the background. The stencil is a rectangular or trapezoidal shape. When painting the image, you first paint the area you want to keep, then the part of the Alpha that you want to remove. This is important to get the best results. The parameters (Color, Opacity, Highlights and Shadows) can be adjusted in order to get the best results. A preview in every direction and on every plane is possible. You can use the following checkboxes to enable this: Render Shadow layer (which is used for the shadow layer), Transparences and Layer Box. This image was created with DarkGlass. DarkGlass Description: DarkGlass gives you the possility of keeping or substracting portions of the image from the merger, depending on shadows and highlights. DarkGlass works on the alpha channel of an image and only has effect on layers. DarkGlass Description: DarkGlass gives you the possility of keeping or substracting portions of the image from the merger, depending on shadows and highlights. DarkGlass works on the alpha channel of an image and only has effect on layers. The stencil can be placed on top of the background or current layer. The stencil is transparent (i.e. will not show the parts behind the stencil) unless used in combination with the Opacity mask. A version that removes only shadows is available. This version allows you to put the Alpha of the shadow layers over the Alpha of the background. The stencil is a rectangular or trapezoidal shape. When painting the image, you first paint the area you want to keep, then the part of the Alpha that you want to remove. This is important to get the best results. The parameters (Color, Opacity, Highlights and Shadows) can be adjusted in order to get the best results. A preview in every direction and on

#### **DarkGlass Crack Activation Code With Keygen Free PC/Windows**

==================== - "SHADOWBRIGHTNESS" : brightness of shadows - "SHADOWHIGHLIGHT" : brightness of highlights - "SHADOWYELLOW" : color for shadows - "HIGHLIGHTYELLOW" : color for highlights -

"SHADOWBRIGHTNESS\_AND\_YELLOW" : brightness of shadows and yellow for shadows -

"HIGHLIGHTBRIGHTNESS\_AND\_YELLOW" : brightness of highlights and yellow for highlights -

"SHADOWBRIGHTNESS\_AND\_YELLOW" : brightness of shadows and yellow for shadows -

"SHADOWBRIGHTNESS\_AND\_YELLOW\_AND\_BRIGHTNESS" : brightness of shadows and yellow and brightness of shadows - "HIGHLIGHTBRIGHTNESS\_AND\_YELLOW\_AND\_BRIGHTNESS" : brightness of highlights and yellow and brightness of highlights - "SHADOWBRIGHTNESS\_AND\_YELLOW\_AND\_HIGHLIGHT" : brightness of shadows and yellow and brightness of highlights - "HIGHLIGHTBRIGHTNESS\_AND\_YELLOW\_AND\_HIGHLIGHT" : brightness of highlights and yellow and brightness of highlights -

"SHADOWBRIGHTNESS\_AND\_YELLOW\_AND\_HIGHLIGHTBRIGHTNESS" : brightness of shadows and yellow and brightness of highlights - "HIGHLIGHTBRIGHTNESS\_AND\_YELLOW\_AND\_HIGHLIGHTBRIGHTNESS" : brightness of highlights and yellow and brightness of highlights -

"SHADOWBRIGHTNESS\_AND\_YELLOW\_AND\_HIGHLIGHTBRIGHTNESS" : brightness of shadows and yellow and brightness of highlights - "SHADOWBRIGHTNESS\_AND\_YELLOW\_AND\_HIGHLIGHTBRIGHTNESS" : brightness of shadows and yellow and brightness of highlights -

"SHADOWBRIGHTNESS\_AND\_YELLOW\_AND\_HIGHLIGHTBRIGHTNESS\_AND\_BRIGHTNESS" : brightness of shadows and yellow and brightness of highlights and brightness of shadows -

"HIGHLIGHTBRIGHTNESS\_AND\_YELLOW\_AND\_HIGHLIGHTBRIGHTNESS\_AND\_BRIGHTNESS" : brightness of highlights and yellow and brightness of highlights and brightness of shadows - "SHADOWBRIGHT 80eaf3aba8

## **DarkGlass Full Version Free Download [2022-Latest]**

This is another great alpha layer effect that I've been using a lot lately. This is a new version of the old multiscreen tool. If the picture is split horizontally, each half of the picture is sent through a different alphasource with a alpha of 0 to 100. After the alpha is adjusted, the alpha is applied to the alpha source layer by activating it and pressing F12, then F6 to create the layer effect. I have been waiting for this one for a while. I love the layers, and the shadows are awesome. You can now control it by a slider with 1000 values. It is now much easier to control. 4. DarkGlass This effect manipulates the transparency of layers and can easily be controlled through a graphical interface, similar to Photoshop's opacity settings. DarkGlass is designed to allow you to add effects to artwork, simulating a dark glass effect to one or more layer. DarkGlass works on the alpha channel of an image and only has effect on layers. Description: This is another great alpha layer effect that I've been using a lot lately. This is a new version of the old multiscreen tool. If the picture is split horizontally, each half of the picture is sent through a different alphasource with a alpha of 0 to 100. After the alpha is adjusted, the alpha is applied to the alpha source layer by activating it and pressing F12, then F6 to create the layer effect. We could say that this effect is a little like Photoshop's "multiscreen". The only difference is that in DarkGlass you are actually using layers to merge different parts of the image. You don't need Photoshop's opacity settings; you can use it just as you can using layers. Lighting; Lighting is a powerful tool that comes with the Adobe Illustrator program. It is a new advanced tool that allows you to lighten and darken areas of your artwork. Description: Lighting is a new powerful tool that comes with the Adobe Illustrator program. It is a new advanced tool that allows you to lighten and darken areas of your artwork. This is a new version of the old lighting tool. The new lighting has been improved by allowing you to use a 12 point brush and a 12 point soft brush, giving you an amazing level of control over the lighting. Description:

#### **What's New in the DarkGlass?**

A plus + and minus - buttons are available to enable or disable DarkGlass. These buttons are only enabled if DarkGlass is actually active in the image. Whites Change the image's white balance by using the white, black and gray slider bars (black=center, white=top, gray=bottom). Note: This adjustment only has effect on layers that are actively added to the image. Replaced light (1) Removes any transparent color (background, skies, etc.) that is lighter than the selected color  $(L=1,$  where darker pixels are  $L=0$ ) and leaves darker pixels intact  $(L=0)$ . Replaced dark (2) The same as Replace light, except that it does the opposite. Replaced light (3) This is the same as Replace light, except that it works on an exclusive channel of an image. When the image is in RGB mode, a separate channel for the selection must be selected (i.e. there is no option to use Replace light on the Alpha channel). Replaced dark (4) The same as Replace dark, except that it does the opposite. Background A plus + and minus - buttons are available to move the background, depending on shadows and highlights. These buttons are only enabled if the background is actually visible in the image. Lighten Replaces any existing solid color with lighter pixels (L=1, where darker pixels are L=0) and darkens darker pixels (L=0). Darken Replaces any existing solid color with darker pixels (L=0, where darker pixels are L=1) and lightens lighter pixels (L=1). Blend (1) Select a solid color to blend (default is #FFFFFF). This is equivalent to Replace light except that it uses the value of the selected color. Blend (2) Select a solid color to blend (default is #FFFFFF). This is equivalent to Replace dark except that it uses the value of the selected color. Blend (3) Select a solid color to blend (default is #FFFFFF). This is equivalent to Replace light except that it uses the value of the selected color. Blend (4) Select a solid color to blend (default is #FFFFFF). This is equivalent to Replace dark except that it uses the value of the selected color. Blend (5) Select a solid color to blend (default is #FFFFFF). This is equivalent to Replace light except that it uses the value of the selected color. Blend (6) Select a solid color to blend (default is #FFFFFF). This is equivalent to Replace dark except that it uses the value of the selected color.

## **System Requirements:**

\*Note\*: system requirements are subject to change. For the latest drivers and system requirements, visit our product home page. To enter or request a new system requirement, click here. More information: Online Game Information Android Compatibility All official game updates will be available on Google Play and can be downloaded and updated on all compatible Android devices. OS version: Android Oreo (8.0): Android Oreo (8.0) is the most up-to-date version of Android. It is the most optimal platform

<https://www.greatescapesdirect.com/2022/06/efs-key-crack/> <http://indianscanada.com/?p=5483> <https://portal.neherbaria.org/portal/checklists/checklist.php?clid=9581> <https://themindfulpalm.com/wp-content/uploads/2022/06/raiben.pdf> <https://madreandiscovery.org/fauna/checklists/checklist.php?clid=9913> <https://fpvpilot.co.uk/advert/xerlin-crack-with-full-keygen-pc-windows/> [https://ihunt.social/upload/files/2022/06/b8h5YRQFs2qx5lNuK9cL\\_05\\_5e14e43ebd5849eb0713393b879c2146\\_file.pdf](https://ihunt.social/upload/files/2022/06/b8h5YRQFs2qx5lNuK9cL_05_5e14e43ebd5849eb0713393b879c2146_file.pdf) <https://www.soroherbaria.org/portal/checklists/checklist.php?clid=58751> <https://wakelet.com/wake/Bkw91wLtj2F1Tqe0Lynx0> <https://ebs.co.zw/advert/dv-mpeg4-maker-crack-download/>